### **Accruals posted by the DFA Office of Financial Reporting (OFR)**

OFR has posted accrual entries (Y1 document type) for revenue and expenditures posted to fiscal year 2021, budget period 2020 to 2020‐A2. Revenues and expenditures entered and posted on or before July 31, 2020 have been included in these entries. All agencies are required to run the detail report of accruals posted by OFR and confirm that they have reviewed and take responsibility for the accruals. You will need to initial on the sign-off form that you have reviewed these entries. If you have questions about any items included or excluded from the accruals, please contact OFR.

### **Webgui Instructions for running detailed report of revenue and expenditures included in OFR accruals.**

### **Enter T‐code FAGLL03**

FAGLL03 - G/L Account Line Items FAGLL03

#### **Enter**

### **Select the variant for revenue**

Be sure the "created by" field is blank, and enter the variant for revenue – **OFRACCRUALR**.

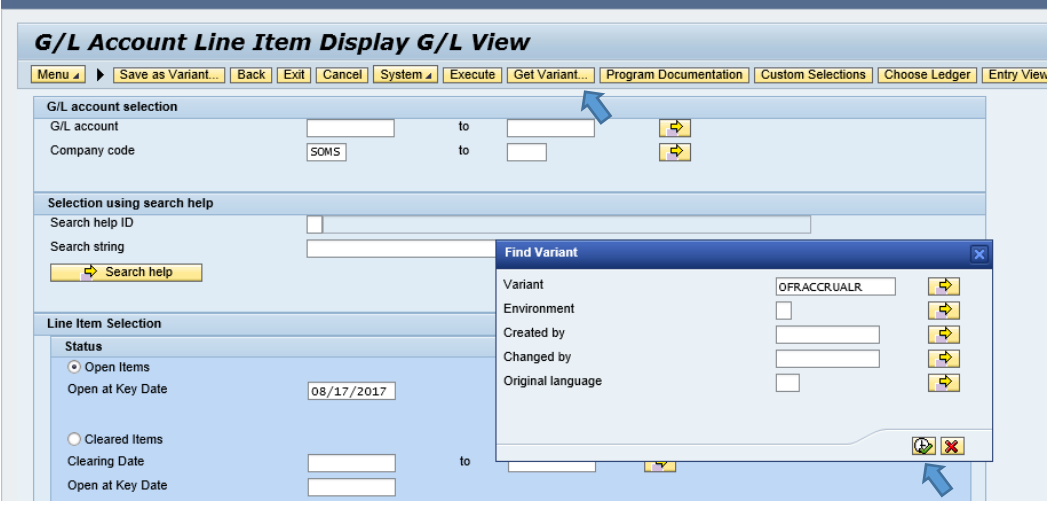

#### Execute

The variant has populated the relevant revenue codes (excluding federal revenue which will be accrued from the grant schedule) and layout (/OFRACCRUAL).

### **Enter the dynamic selection criteria**

Choose dynamic selections.

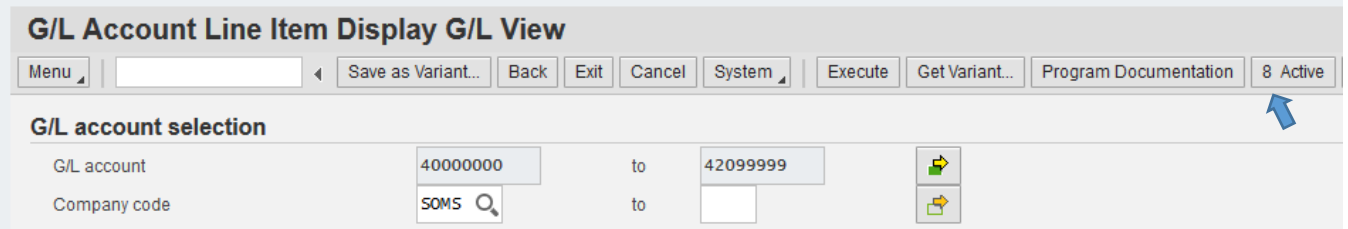

Complete the Business Area field. The report can be generated for the business area, or it can be run for a particular fund. (If the report is run for the entire business area, it can then be sorted and/or filtered in Excel for a particular fund.)

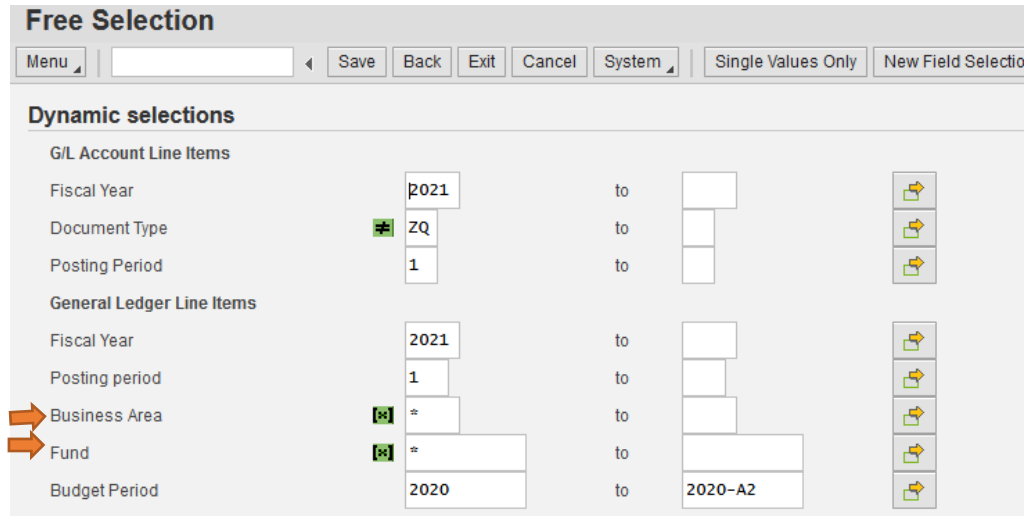

### *Logic for the selection criteria:*

- *Fiscal Year new fiscal year that began July 1*
- *Posting Period 1 July*
- *Budget Period old budget year (only accrue transactions related to the year ended June 30)*
- *Document Type exclude ZQ transactions (cash moves between budget years during lapse)*

## Save the dynamic selections.

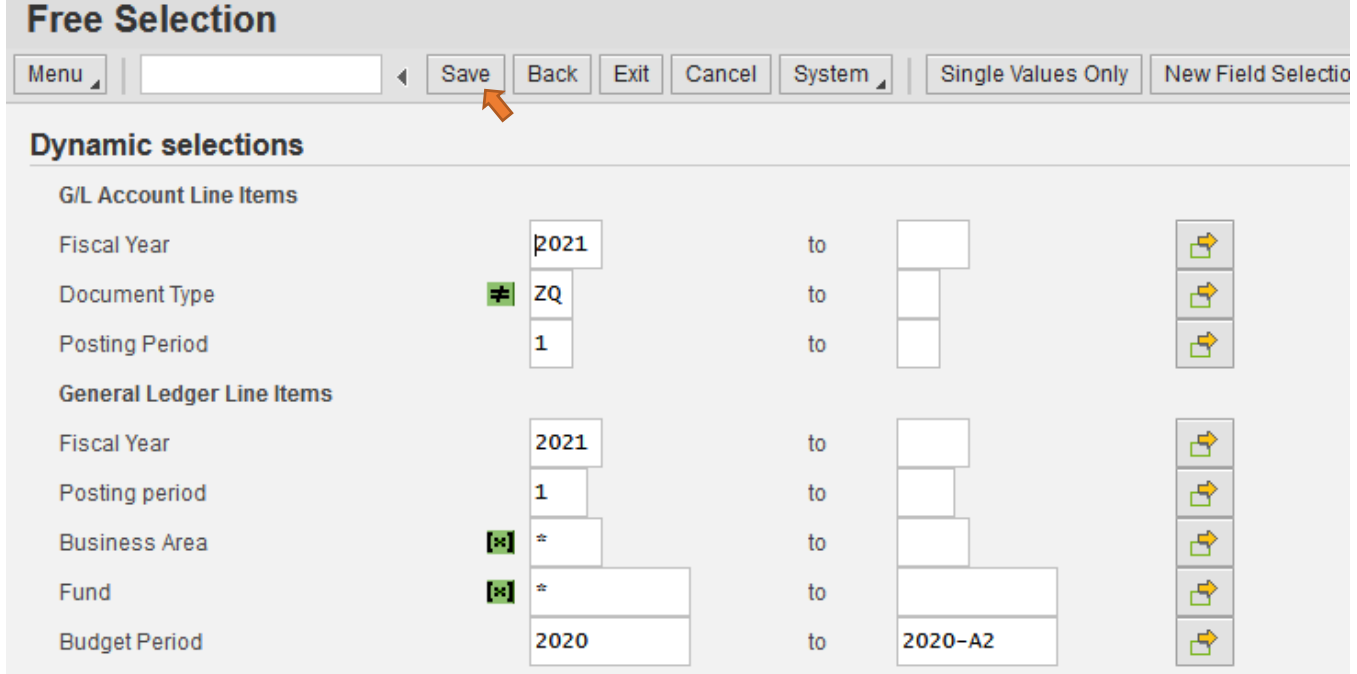

### **Execute the report**

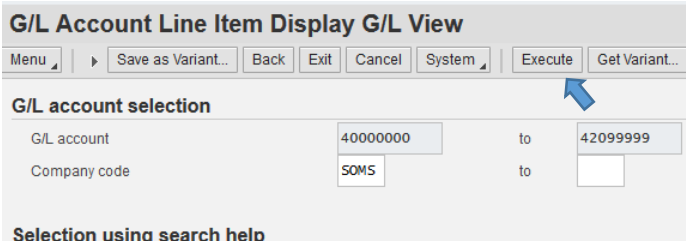

The report can be exported to Excel for review.

### **Enter T‐code FAGLL03**

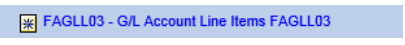

### **Enter**

# **Select the variant for expenditure**

Be sure the "created by" field is blank, and enter the variant for revenue – **OFRACCRUALE**.

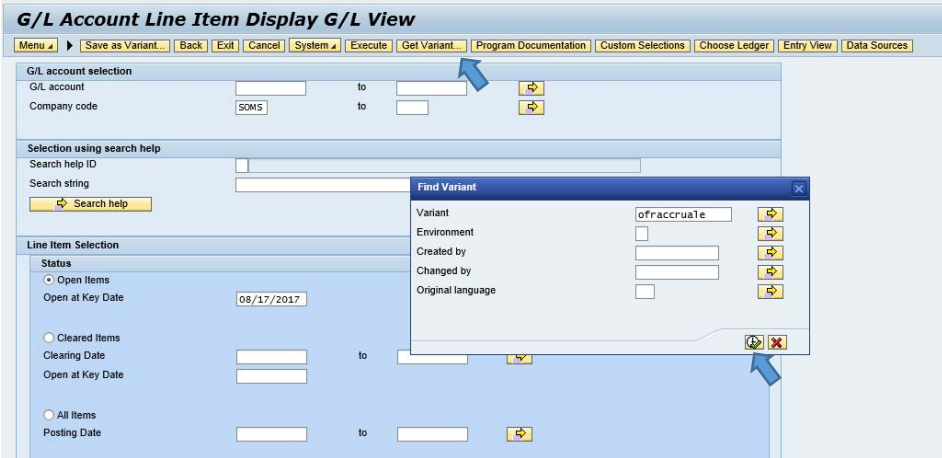

#### Execute

The variant has populated the expenditure codes and layout (/OFRACCRUAL).

## **Enter the dynamic selection criteria**

Choose dynamic selections.

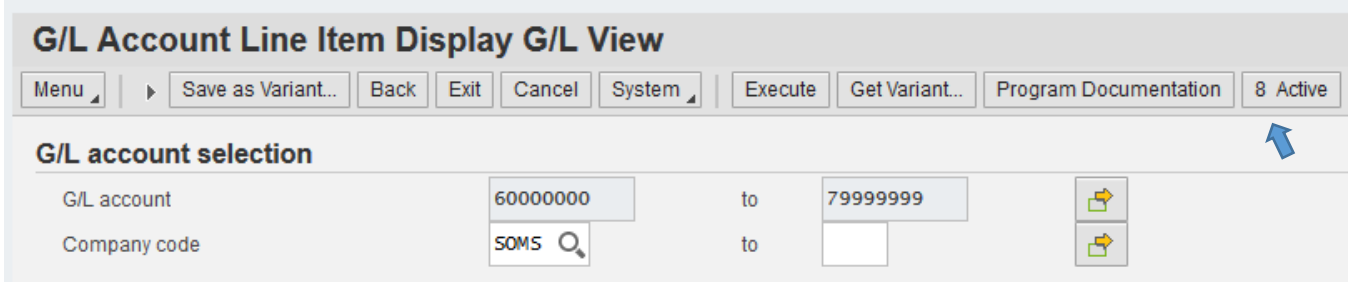

Complete the Business Area and/or Fund field.

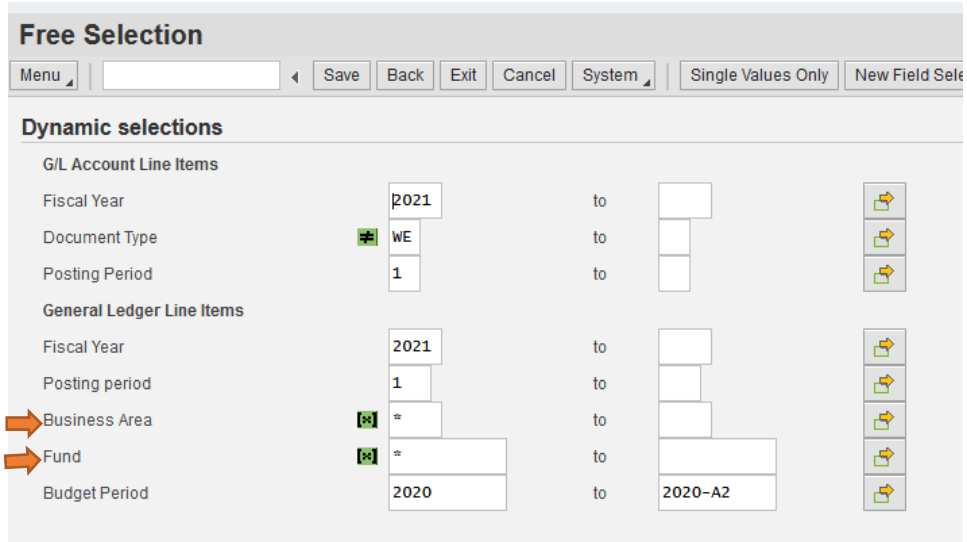

*Logic for the selection criteria:* 

- *Fiscal Year new fiscal year that began July 1*
- *Posting Period 1 for July*
- *Budget Period old budget year (only accrue transactions related to the year ended June 30)*
- *Document Type exclude WE transactions (goods receipts goods received during the lapse period are encumbrances and should not be accrued on the financial statements)*

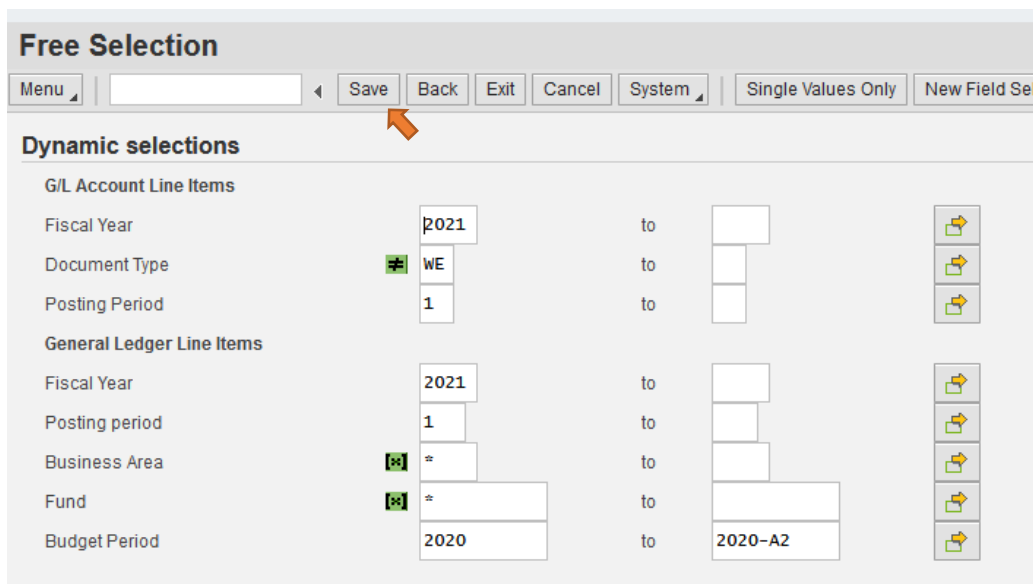

## Save the dynamic selections.

### **Execute the report**

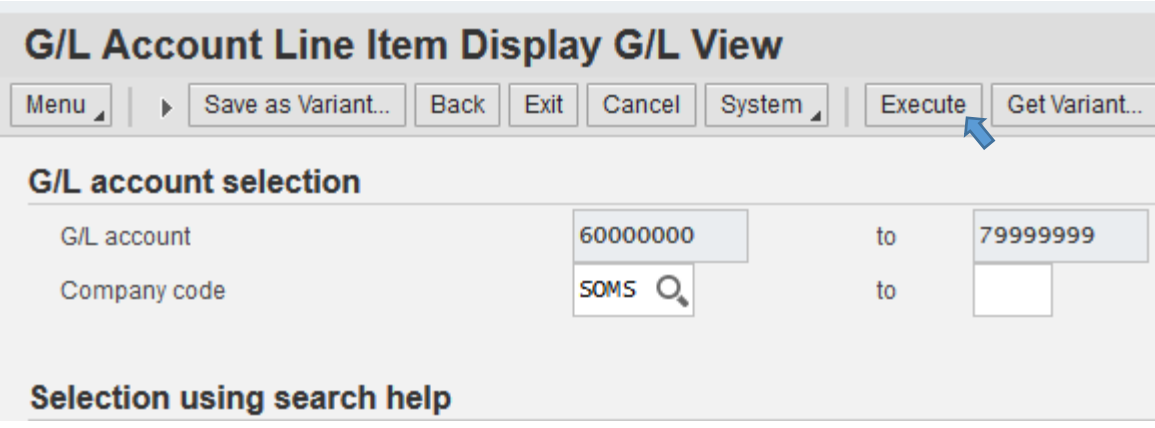

The report can be exported to Excel for review.

# **Exporting the reports to Excel**

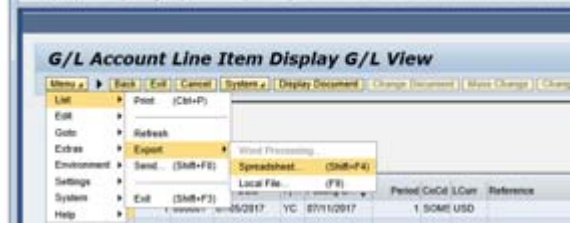

You will be prompted to choose a location and file name to save the file. From Excel you can sort, filter, total, or print the report to assist in your review of the data.